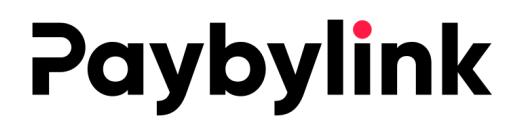

# **DOKUMENTACJA TECHNICZNA PRZELEWY ONLINE**

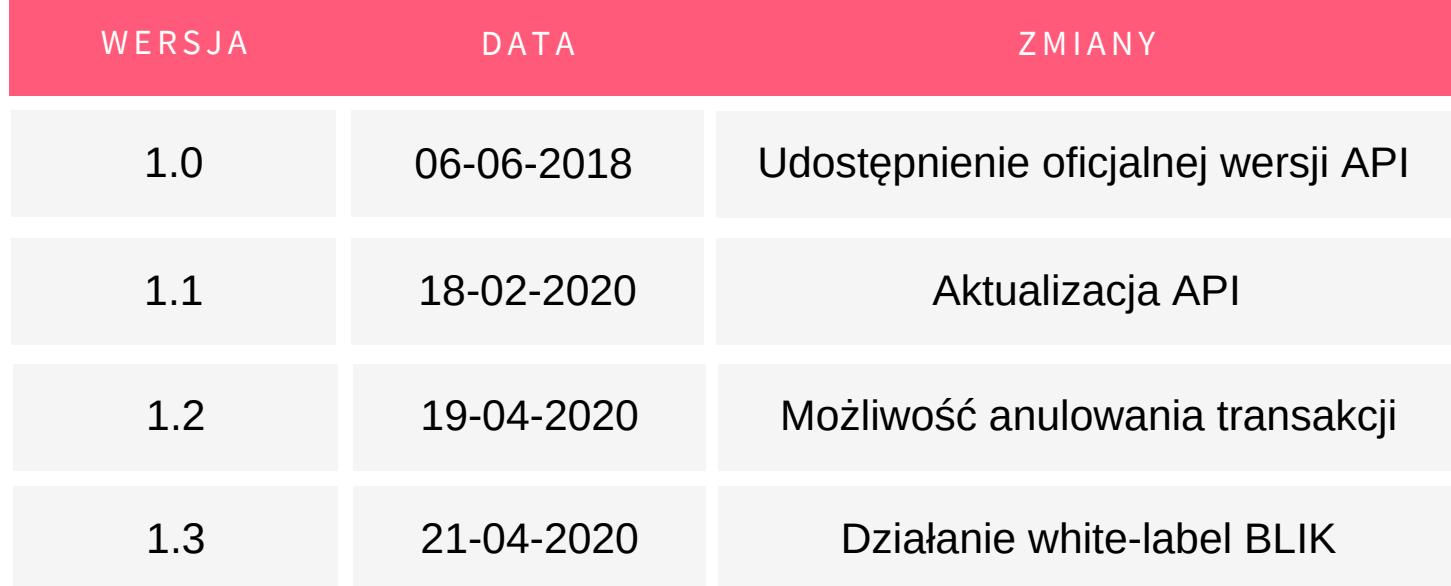

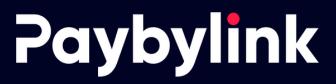

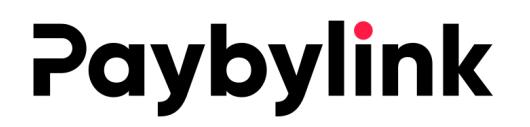

#### 1. GENEROWANIE TRANSAKCJI

Generowanie transakcji opiera się na wysłaniu zapytania przez serwis partnera do API a następnie uzyskania linku na którego należy przekierować klienta.

Wejściowy adres na który należy wysłać zbiór danych do wygenerowania transakcji:

## https://secure.paybylink.pl/api/v1/transfer/generate

Dane należy przesłać zakodowane w formacie json. Wszystkie stringi enkodowane są w utf-8. Zapytanie należy wysłać na podany adres wejściowy metodą POST. W nagłówku pole 'ContentType' powinno być ustawione na "application/json"

## OPIS PRZYKŁADOWEGO ZAPYTANIA

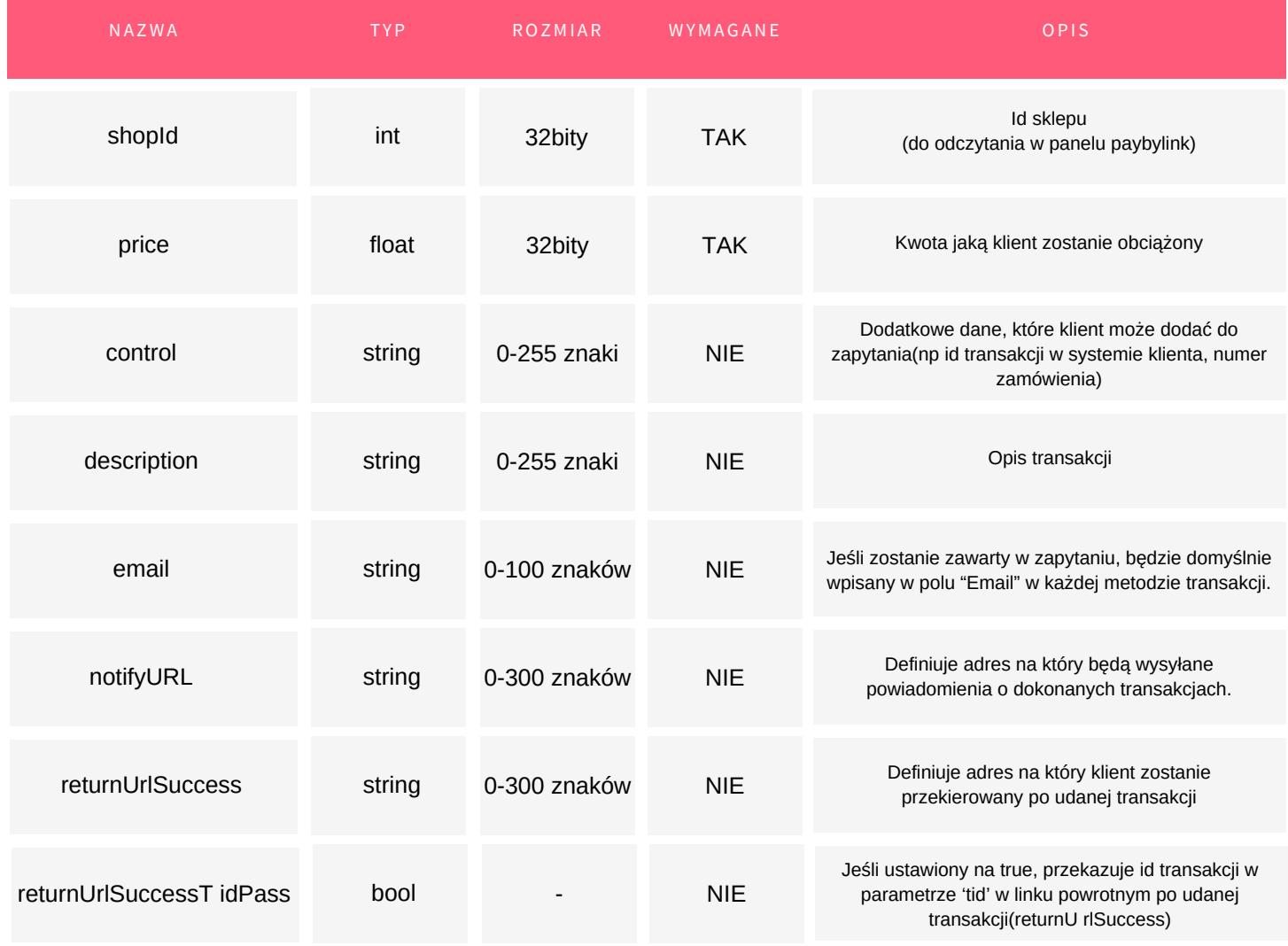

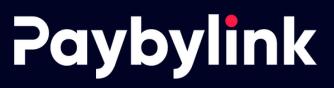

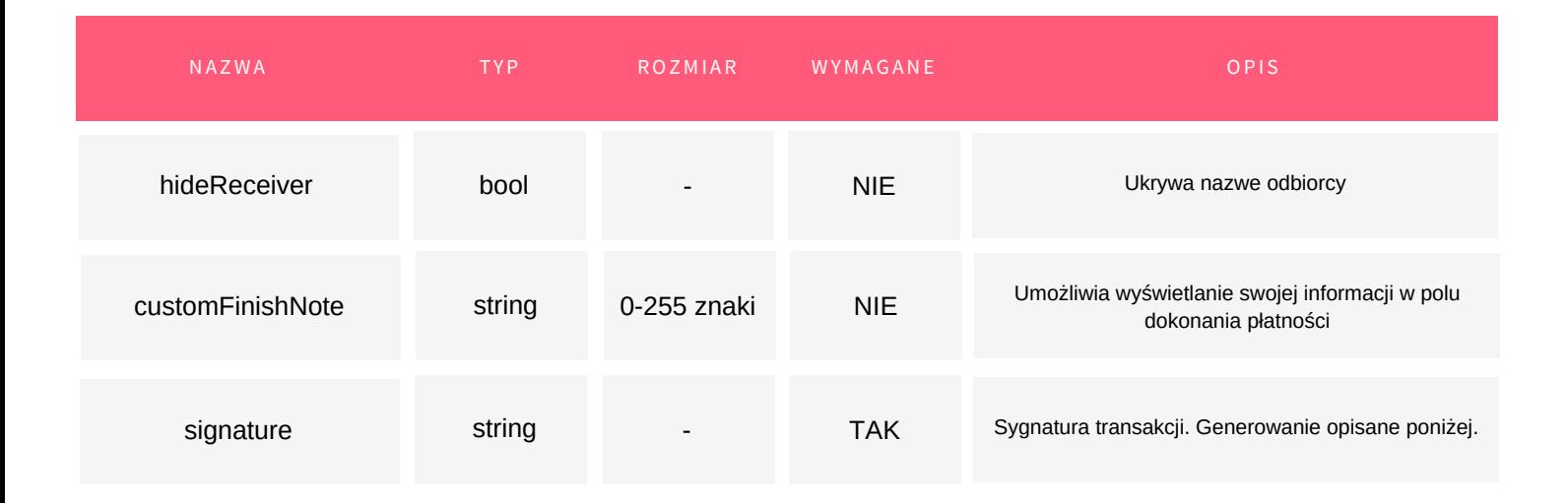

## 1. SPOSÓB OBLICZANA SYGNATURY:

Sygnature należy obliczyć poprzez wygenerowania skrótu funkcją wybraną w panelu(z reguły sha256) z połączonych ze sobą: klucza prywatnego i podanych niepustych pól.

Pomiędzy każdą łączoną wartością należy zastosować separator "|" Kolejność połączonych wartości musi być zgodna z kolejnością pól zawartych w dokumentacji. Pierwszym argumentem jest klucz prywatny zawarty w konfiguracji sklepu w panelu.

Pole 'price' należy zapisać w formacie %.2f

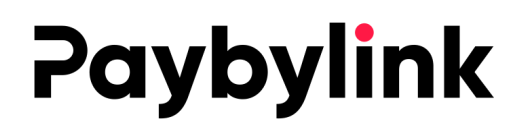

### Przykład:

sha256hex("SECRET\_KEY|241|29.70|id:58081|Przykładowy opis|user@example.com| https://example.com/payments/handlers/paybylink/notifications|https://example.com/ thank-you")

#### Przykładowe wygenerowane zapytanie przeznaczone do wysłania do API:

```
"shopId":241,
```

```
"price":29.7,
```

```
"control":"tid:58081",
```

```
"description":"Przykładowy opis",
```

```
"email":"user@example.com",
```

```
"notifyURL":"https://example.com/payments/handlers/paybyl ink/
notifications",
```

```
"returnUrlSuccess":"https://example.com/thank-you",
```

```
"signature":"fa70924e8b249a3d75dba5004675fcb2613a8a3993b
5e3f30fd674355541cefe"
```
}

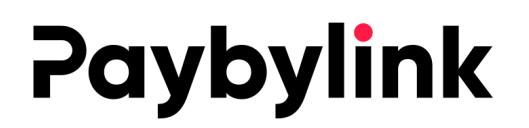

Po wysłaniu tego zapytania, w tej samej sesji http należy odebrać odpowiedź. Weryfikując kod błędu należy sprawdzić czy wygenerowanie transakcji przebiegło pomyślnie.

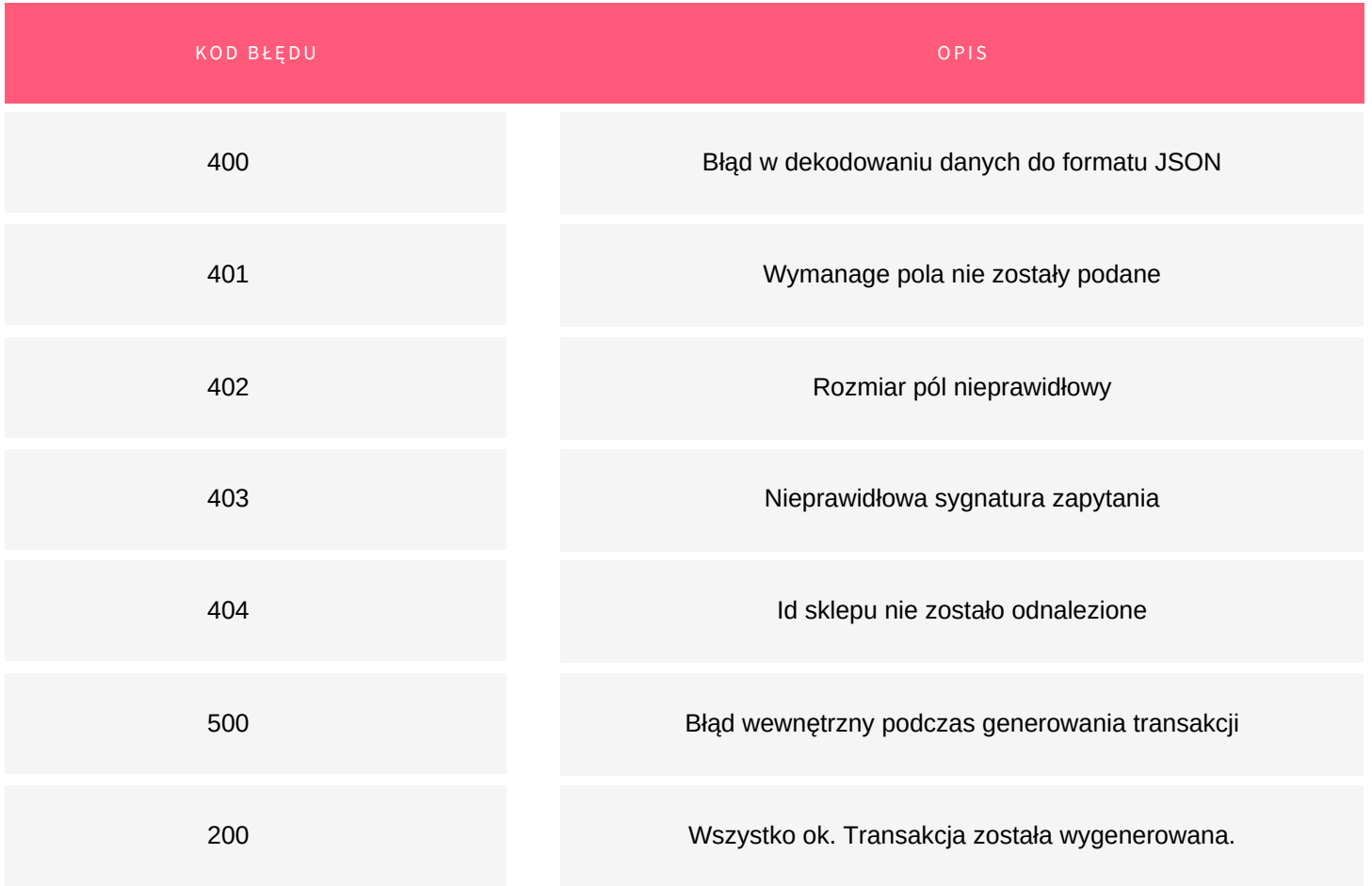

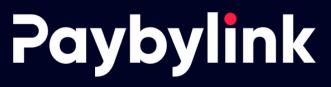

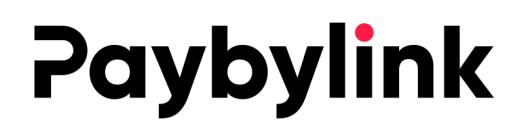

Przykładowa błędna odpowiedź:

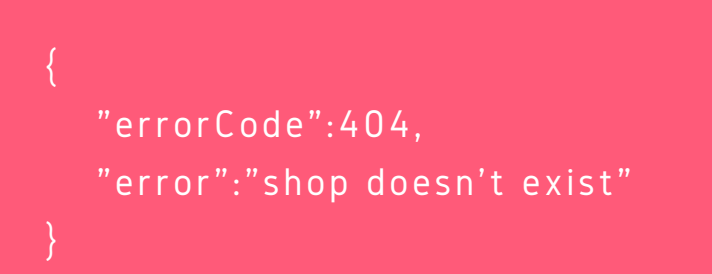

Przykładowa prawidłowa odpowiedź:

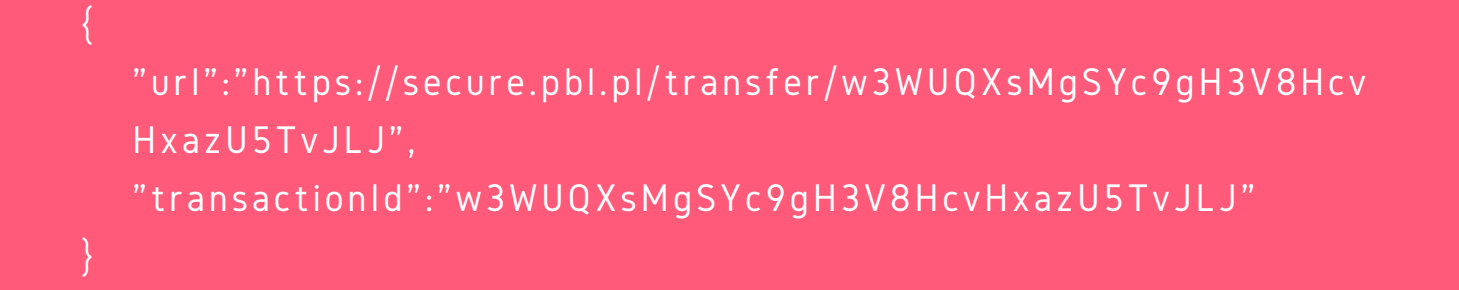

#### 2. Odbieranie notyfikacji o transakcjach

Jeśli parametr notifyURL został podany, będą na niego dostarczane informacje o płatnościach. Notyfikacje wysyłane są na podany URL metodą POST w body, gdzie przesyłane są następujące dane w formacie JSON:

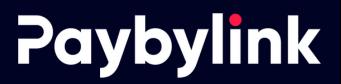

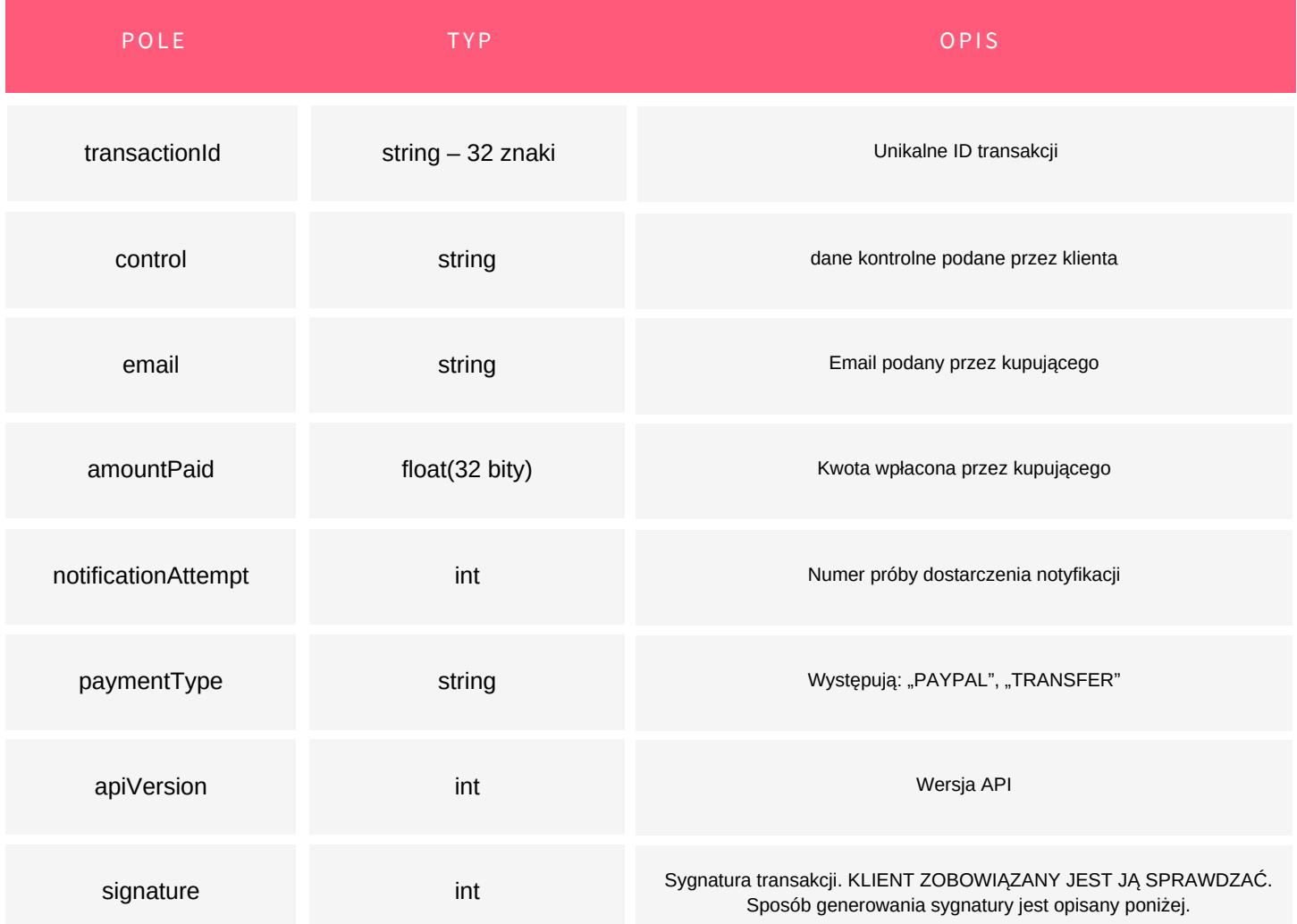

Paybylink

W języku PHP dane można odebrać za pomocą \$response = file\_get\_contents('php://input'); \$response = json\_decode(\$response, true);

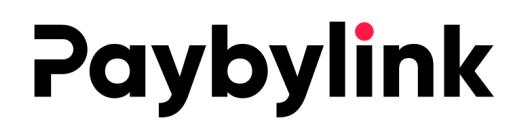

Sposób obliczana sygnatury:

Obliczenie sygnatury następuje przez wygenerowania skrótu funkcją wybraną w panelu(z reguły sha256) z połączenie klucza prywatnego i wszystkich pól separatorem "|".

Wartość pola "amountPaid" musi być zapisana w formacie %.2f(np. 2.00, 40.56, 64.40, 89.01)

#### Przykład

"transactionId":"w3WUQXsMgSYc9gH3V8HcvHxazU5TvJLJ", "control":"tid:58081", "email":"user@example.com", "amountPaid":29.70, "notificationAttempt":5, "paymentType":"TRANSFER", "apiVersion":1, "signature":"029c7c4f327ed03e5d716b6142a079c855afcc73656 eb98e864a27a241b75e9d"

Każdą otrzymaną notyfikacje należy potwierdzić odpowiadając w tej samej sesji kodem HTTP 200 OK. W body należy zamieścić "OK". Nagłówek 'Content-Type' powinien być ustawiony na "text/plain".

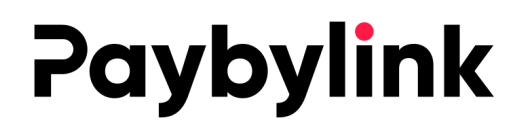

W przypadku błędu połączenia lub innym kodem odpowiedzi niż 200 OK lub ciałem odpowiedzi innym niż "OK" zostanie ponowiona próba wysłania powiadomienia.

W przypadku wielokrotnego niepowodzenia, powiadomienia będą wysyłane są z coraz większym odstępem czasowym (zwiększanym wykładniczo)

Maksymalna ilość wysłanych powiadomień, po których transakcja zostanie zakończona z niepowodzeniem to 241.

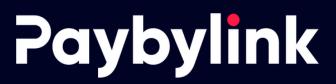

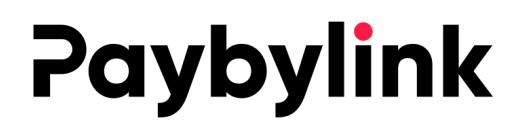

#### **ANULOWANIE TRANSAKCJI**

Link wejściowy

## https://secure.paybylink.pl/api/v1/transfer/cancel

Przykładowy JSON do anulowania transakcji

{

}

"shopId":923, "transactionId":"IMoI55QsLRMzoWxDgIiR5LpSTu9Oa7iX", "customReason":"customReason test", "signature":"a611c31c1aee000ef1d0d89f2579433a78aa2887f69 f14a211f4530c1a43c97c",

signature generujemy analogicznie do generowania transakcji

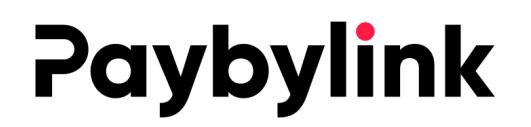

Przykładowa odpowiedź

{

}

"cancelled":false, "cancelError":"Transaction alredy cancelled"

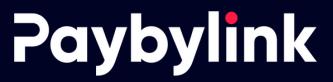

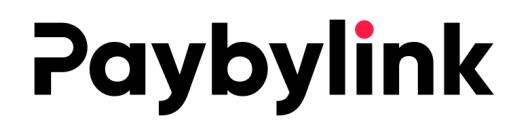

#### 1. GENEROWANIE TRANSAKCJI BLIK **WHITELABEL**

Generowanie transakcji opiera się na wysłaniu zapytania przez serwis partnera do API

https://secure.paybylink.pl/api/v1/transfer/blikauth

Dane należy przesłać zakodowane w formacie json. Wszystkie stringi enkodowane są w utf-8. Zapytanie należy wysłać na podany adres wejściowy metodą POST. W nagłówku pole 'ContentType' powinno być ustawione na "application/json"

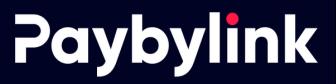

### OPIS PRZYKŁADOWEGO ZAPYTANIA

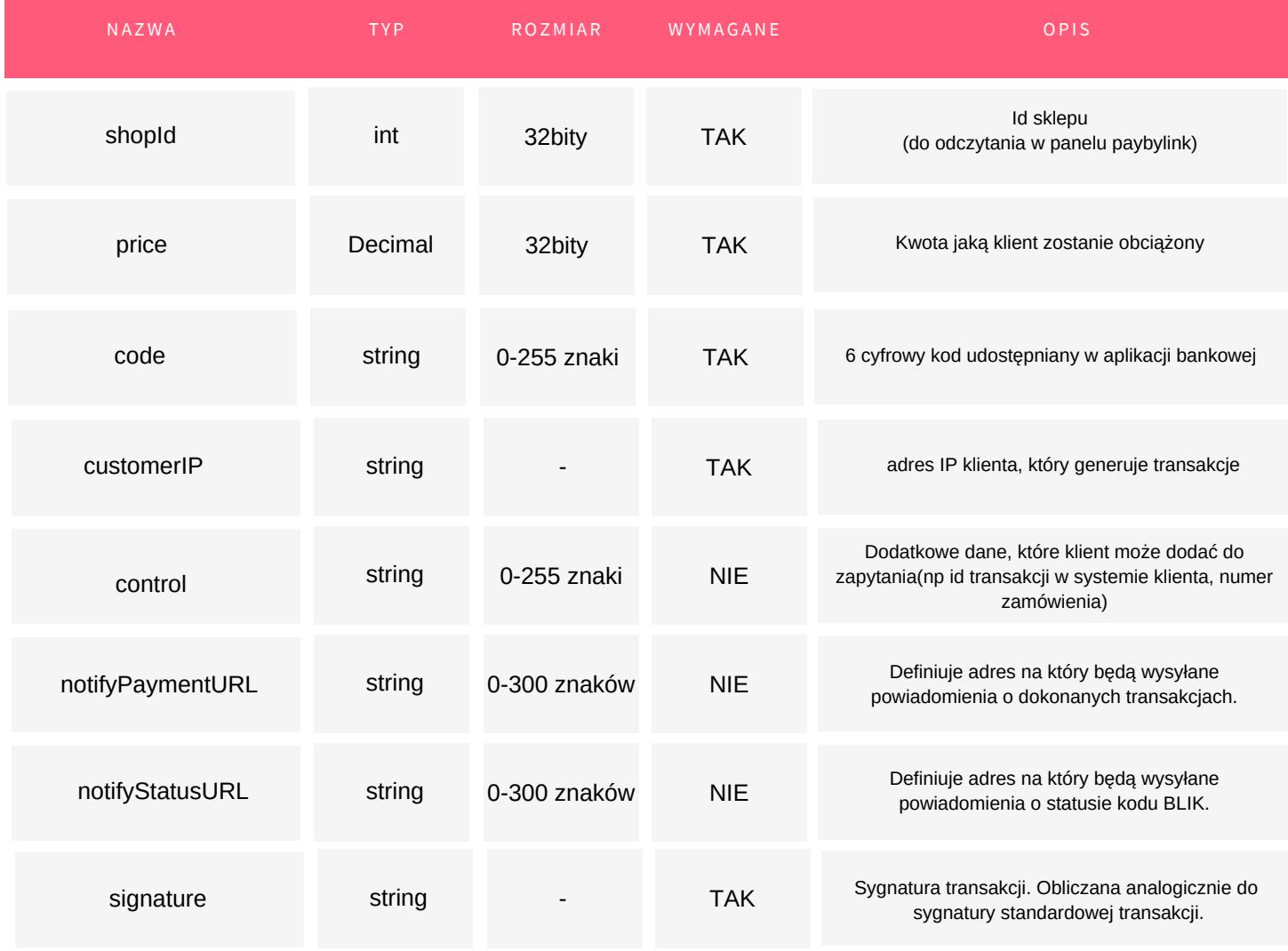

W odpowiedzi zwracany jest parametr transactionId

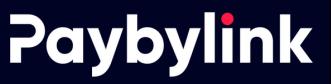

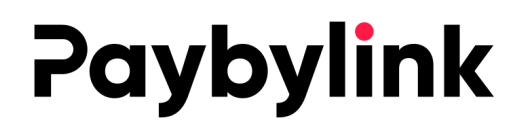

### PAKIETY PRZESŁANE POD ADRES **NOTIFYSTATUSURL**

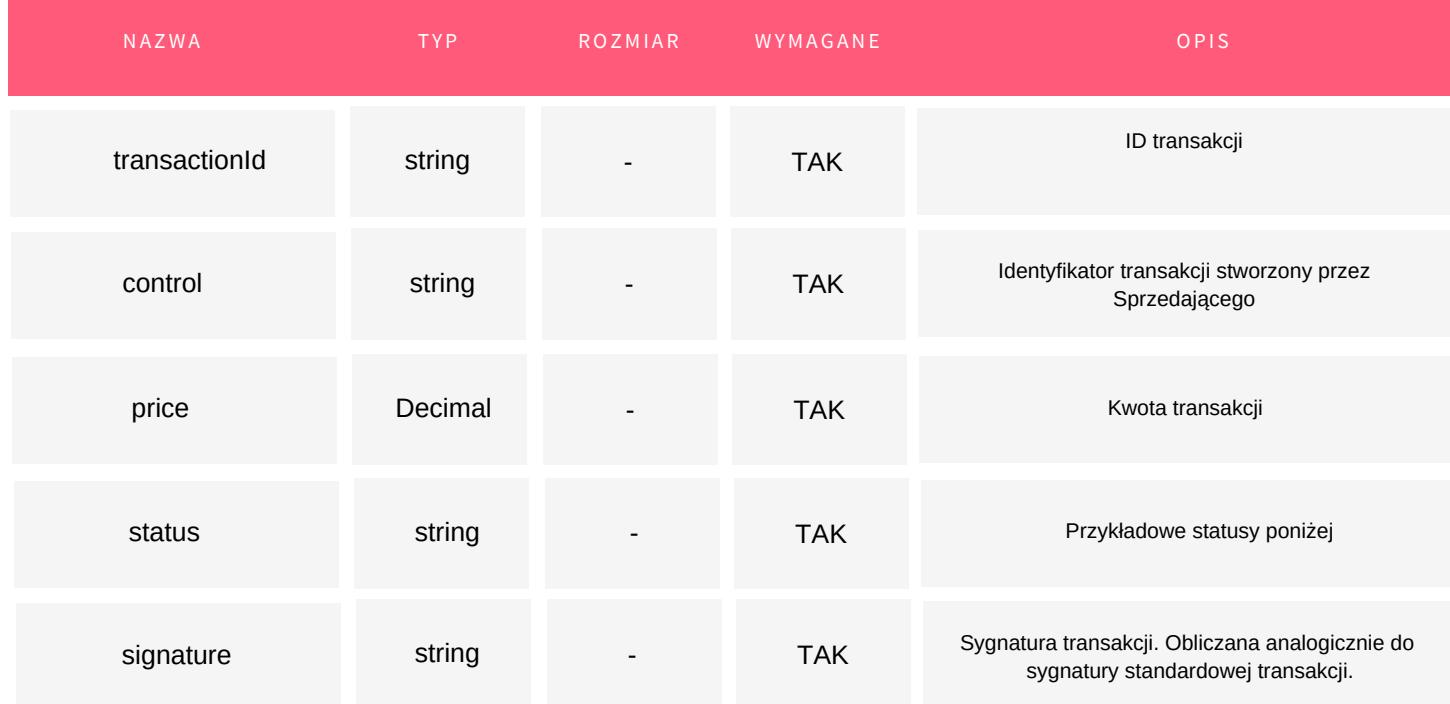

```
Incomed: {
```

```
"transactionId":"Wrd2YBJEUDnnFDdMAa17G2jMxn7wVv32",
"control":""
,"price":"1.01"
,"status":"WRONG_TICKET",
"signature":"b2c390617ef4dde34466b6c043e19109df7748d9bbf
47042e20863be444b7491"
}
```
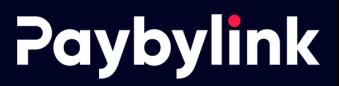

```
Incomed:
{
   "transactionId":"Xpe9LKAGq1MxlZFMRTpoaScUAFz3d2oF",
   "control":"",
   "price":"1.01",
   "status":"USER_DECLINED",
   "signature":"8d17a21a862437ac3f0f43f2903d8a74a2865441
   b6bfc71a8f2292fcb6126197"
   }
 Incomed:
 {"transactionId":"Fp8DwwNcYuV9t0uJswvK86o0ECuOlU37",
 "control":"",
 "price":"1.01",
 "status":"TIMEOUT",
 "signature":"255e2f74c148c30758bf3260462e059dc0b0475f3c
 7d1549f76485b24304b06f"
 }
Incomed: {
   "transactionId":"Fp8DwwNcYuV9t0uJswvK86o0ECuOlU37",
   "control":"",
   "price":"1.01",
   "status":"CONFIRMED",
   "signature":"02b3ba5a1ed6467ba29b60d46d21bac51e4a8315
   2605cfef8ebc936c2e885ade"
   }
```
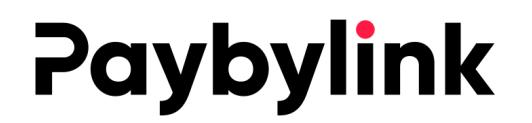

SDK PHP

https://paybylink.pl/paybylink-sdk.zip

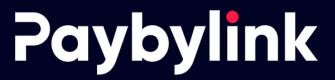